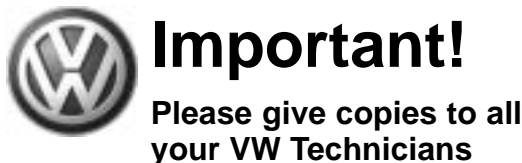

## **Important!<br>Please give copies to all Technical Bulletin**

#### **Subject: DVD Navigation, Update Programming**

**Model(s):**

**7008 12006 7 VIN: 7L\_6D052042** Date:Feb. 27, 2006

**Group: 91 Number: 06–01 Date:**

### **Condition**

Sporadic malfunction of the Navigation unit, especially after engine start, including occasional erroneous displays of "DVD incompatible", "No DVD inserted", "No navigation unit recognized", or no audio after engine start.

### **Service**

Touareg DVD Navigation systems with software version "46" and lower need to be updated with software version "47".

#### **If software version is 47 or higher, Do Not perform this bulletin.**

First procedure will identify what software version is within the unit, see Identifying Software on page 2.

Second procedure is for updating units that require the software flash, see Update Programming (Flashing) on page 5.

### **Tool Requirements**

"Update – Programming" (flashing) CD W42TOURSWU47.

**Tip:**

*Additional copies of the "Update Programming" CD* W42TOURSWU47 *may be ordered from the Volkswagen technical Literature Ordering Center at www.vw.ddsltd.com, or by calling 1–800–544–8021 from 8:00 am to 8:00 pm EST Monday thru Friday. This number can be dialed in both the United States and Canada.*

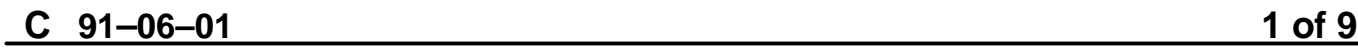

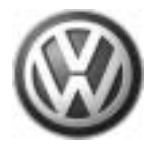

**your VW Technicians**

## **Important!<br>Please give copies to all Technical Bulletin Please give copies to all**

### **Vehicle Requirements**

- Battery MUST have a minimum no load charge of 12.5 V (failure to maintain voltage during update process can lead to Instrument cluster failure.) It is advised to use an approved battery charger to maintain battery voltage.
- Any appliances with high electromagnetic radiation, i.e. mobile phones, should be switched OFF.

### **Identifying Software:**

## **Tip:**

- *Record radio presets before starting procedure. The reflash procedure will erase all radio presets.*
- ◆ Entire procedure should take approximately *50 minutes.*
- ◆ If the unit is left on for more than 1 hour it will *switch off to conserve battery power. Simply switch the unit back on and continue from previous step.*
- **–** Remove key from ignition.
- **–** Press "POWER" knob (arrow).

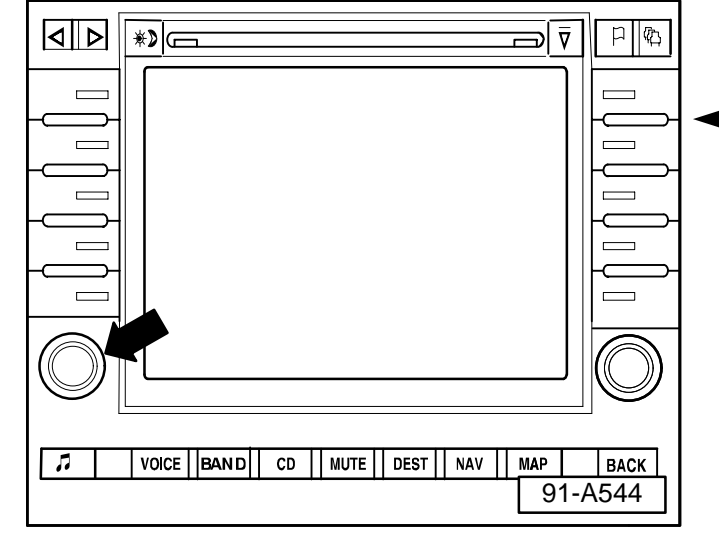

C  $91-06-01$ 

### **91–06–01 2 of 9**

© 2006 Volkswagen of America, Inc. All rights reserved. Information contained in this document is based on the latest information available at the time of printing and is subject to the copyright and other intellectual p agen of America, Inc., its affiliated companies and its licensors. All rights are reserved to make changes at any time without notice. No part of this document may be reproduced, stored in a retrieval system, or transmitte **electronic, mechanical, photocopying, recording, or otherwise, nor may these materials be modified or reposted to other sites, without the prior expressed written permission of the publisher.**

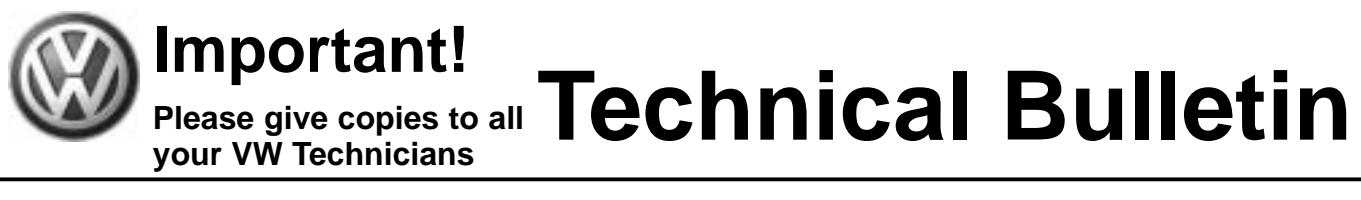

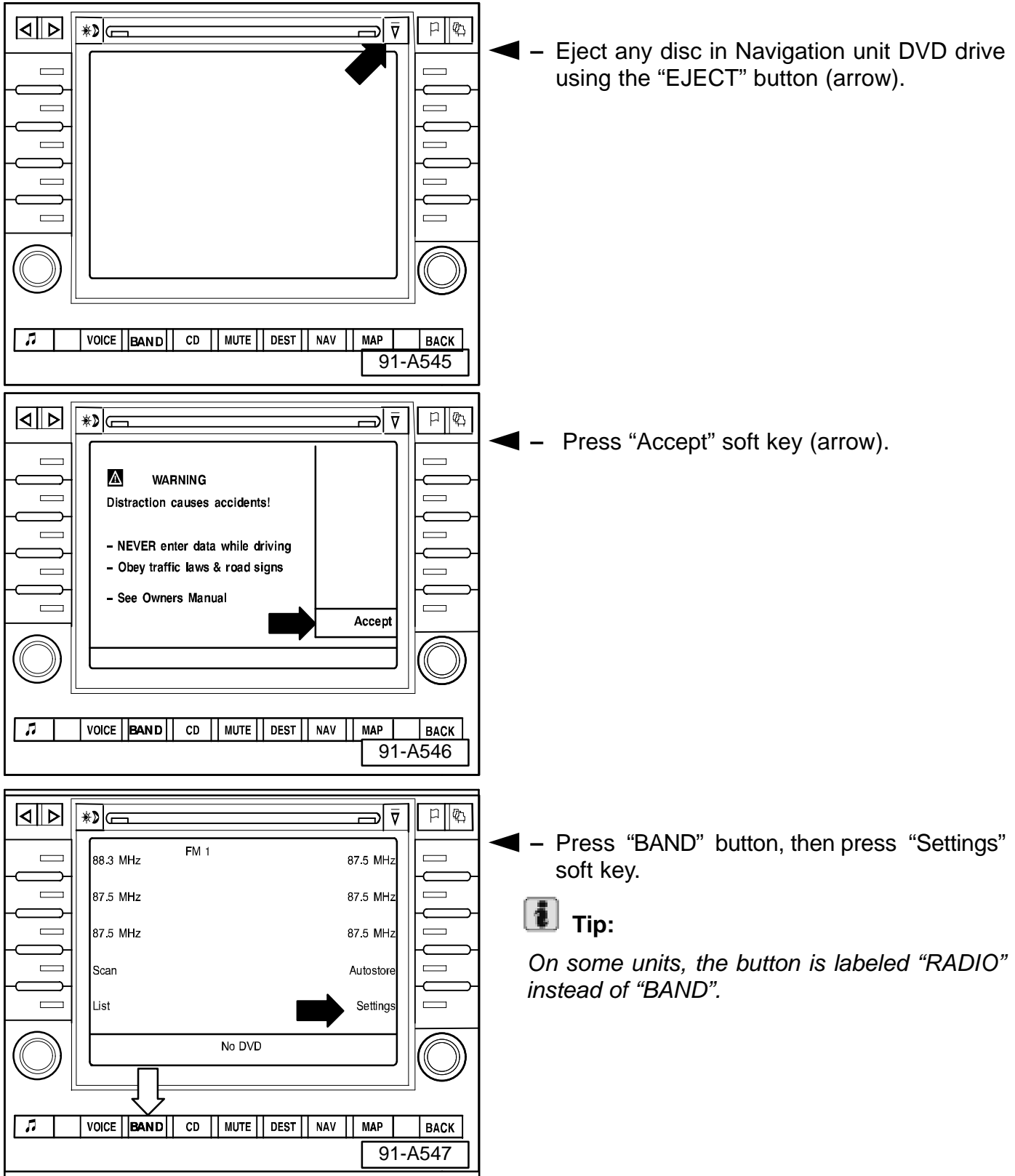

#### C  $91 - 06 - 01$ **91–06–01 3 of 9**

© 2006 Volkswagen of America. Inc. All rights reserved. Information contained in this document is based on the latest information available at the time of printing and is subject to the convright and other intelle agen of America, Inc., its affiliated companies and its licensors. All rights are reserved to make changes at any time without notice. No part of this document may be reproduced, stored in a retrieval system, or transmitte **electronic, mechanical, photocopying, recording, or otherwise, nor may these materials be modified or reposted to other sites, without the prior expressed written permission of the publisher.**

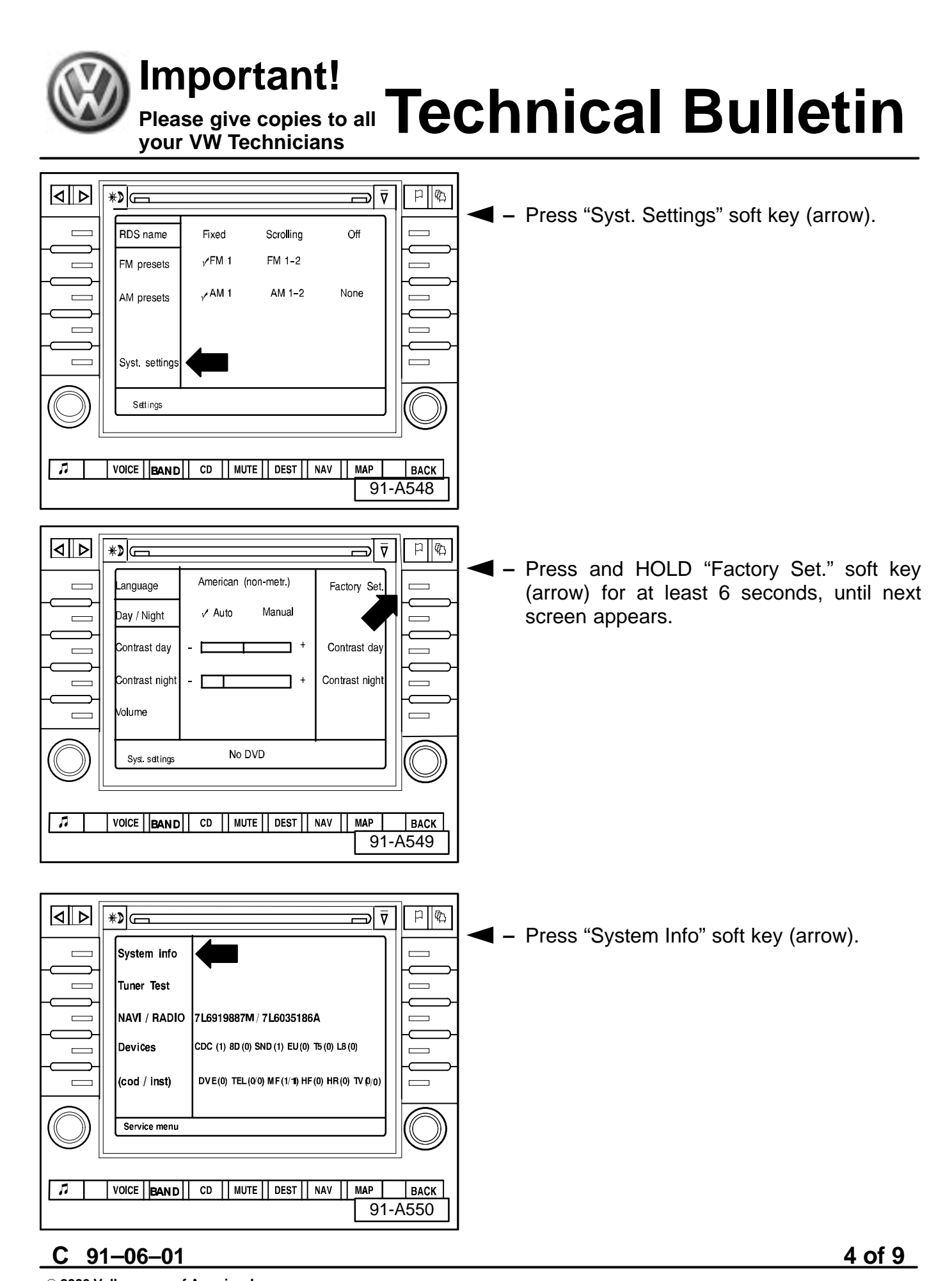

© 2006 Volkswagen of America. Inc. All rights reserved. Information contained in this document is based on the latest information available at the time of printing and is subject to the copyright and other intelle agen of America, Inc., its affiliated companies and its licensors. All rights are reserved to make changes at any time without notice. No part of this document may be reproduced, stored in a retrieval system, or transmitte **electronic, mechanical, photocopying, recording, or otherwise, nor may these materials be modified or reposted to other sites, without the prior expressed written permission of the publisher.**

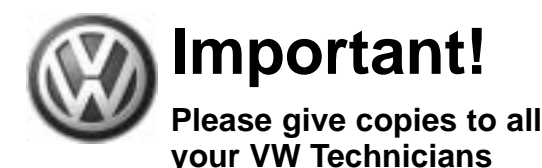

## **Important!<br>Please give copies to all Technical Bulletin**

- $\boxed{4D}$  $\mathcal{P}$ ||心 ه ا System **VW Radio Navigation RNS2 DVD**  $\equiv$  $\equiv$ VW-No. 7L6035191 Q  $\overline{\phantom{0}}$ Імсм 20050720 **V08.06/R1**  $\equiv$ lsн V08.06 / 20050720  $\overline{\phantom{0}}$ RP V08.09/ 20050704  $\equiv$ Version  $\overline{p}$ **VOICE | BAND** CD || MUTE || DEST || NAV **MAP BACK** 91-A551
- বোচা।  $\frac{1}{\sqrt{2}}$  $\bigstar$ ⊽ اھ **EEPR** V0809/20050704  $\equiv$  $\overline{\phantom{0}}$  $\overline{\phantom{0}}$ HW - HU  $B/C$  / xx44  $\equiv$  $\frac{\blacktriangle}{\blacktriangledown}$ **Platform**  $\overline{\phantom{0}}$  $\qquad \qquad \Box$  $\overline{\phantom{0}}$ Navi  $\qquad \qquad$ Cntry codes NAR/NAR/NAR  $\equiv$  $\qquad \qquad \Box$ Version  $\overline{J}$ CD || MUTE || DEST || NAV **BACK** VOICE | BAND | | **MAP** 91-A552

**–** Press soft key (arrow), next to downward double arrow, on the right side of the screen.

- **–** Check four digit number (arrow):
	- $\blacklozenge$  Last two digits indicate software version.

If the last two digits read 47 or higher:

Update has been performed. Press "Back" twice to discontinue procedure. DO NOT complete the remainder of the Technical Bulletin.

If the last two digits read 46 or lower, continue to update flashing.

### **Update Programming (Flashing):**

**–** Insert Download CD.

### **Tip:**

*The next step IS NOT the software download.*

*If CD does not load or No DVD Installed, eject programming CD, Install Navigational DVD, select MAP, wait until a map displays, remove Navigational DVD and Install programming CD to continue update. If programming CD does not want to eject, refer to subject matter: Radio/Navigation System "Sound II" Will Not Accept CD During PDI, Will Not Play Audio CD (T.B. V000502, or later).*

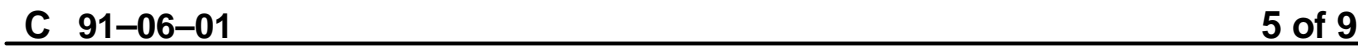

© 2006 Volkswagen of America, Inc. All rights reserved. Information contained in this document is based on the latest information available at the time of printing and is subject to the copyright and other intell rica, Inc., its affiliated companies and its licensors. All rights are reserved to make changes at any time **electronic, mechanical, photocopying, recording, or otherwise, nor may these materials be modified or reposted to other sites, without the prior expressed written permission of the publisher.**

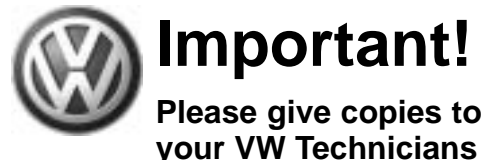

## **Important!<br>Please give copies to all Technical Bulletin Please give copies to all**

 $\mathsf{P} \parallel \mathsf{P}$ ≡ । ল **–** Press NAV button (arrow), wait until  $\overline{\phantom{0}}$  $\begin{array}{c} \hline \end{array}$ A new program is being Software Version screen appears (during loaded for navigation this time the screen display may change  $\frac{1}{2}$  $\qquad \qquad \Box$ rapidly, this is normal operation,wait for the  $\equiv$  $\overline{\phantom{0}}$ load screen in the next step). Total: $\Gamma$  $\qquad \qquad$  $\equiv$  $Current:$  $\equiv$  $\qquad \qquad$  $\overline{p}$ VOICE BAND CD || MUTE || DEST || NAV || MAP  $BACK$ 91-A553 ∣ৰাচা। ≱≱∣ে ⊽ ا∈  $\Box$  トー **Tip:** Load New software: Current software:  $\equiv$  $\overline{\phantom{0}}$ *If this screen does not appear after 10 minutes,* **MCM 10.11.2005 20.07.2005**  $\overline{\phantom{0}}$  $\equiv$ *eject the CD and re–install.* **10.11.2005 20.07.2005**  $\qquad \qquad \Box$ SH  $\qquad \qquad \Box$ *Data shown in the screen shot is for illustration*  $\overline{\phantom{0}}$ CoPro 04 07 2005 04 07 2005  $\qquad \qquad \Box$ *ONLY. Actual dates may differ depending upon*  $\overline{\phantom{0}}$  $\Box$ Cancel *the production date of the unit.* ◆ Similar screen appears. **–** Select "Load" soft key. $\overline{a}$ VOICE | BAND | CD | MUTE | DEST | NAV  $\overline{\phantom{a}}$  MAP BACK 91-A554

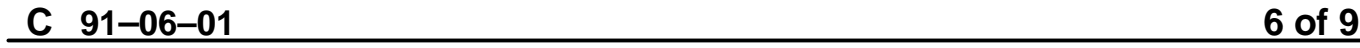

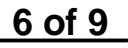

© 2006 Volkswagen of America, Inc. All rights reserved. Information contained in this document is based on the latest information available at the time of printing and is subject to the copyright and other intelle agen of America, Inc., its affiliated companies and its licensors. All rights are reserved to make changes at any time without notice. No part of this document may be reproduced, stored in a retrieval system, or transmitte **electronic, mechanical, photocopying, recording, or otherwise, nor may these materials be modified or reposted to other sites, without the prior expressed written permission of the publisher.**

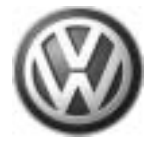

**Please give copies to all your VW Technicians**

# **Important!<br>Please give copies to all Technical Bulletin**

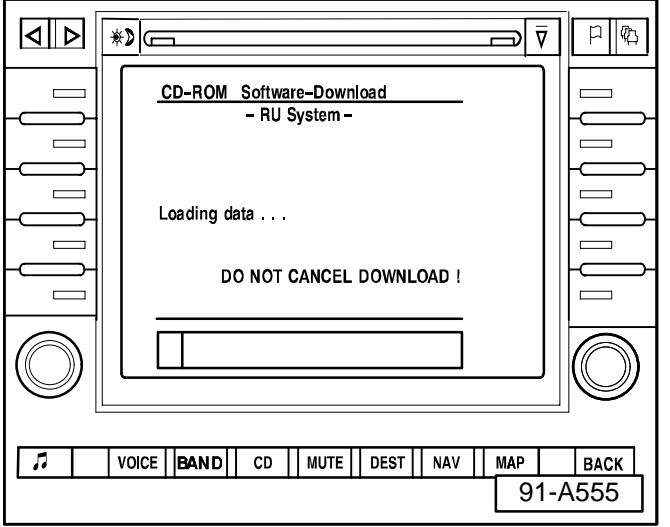

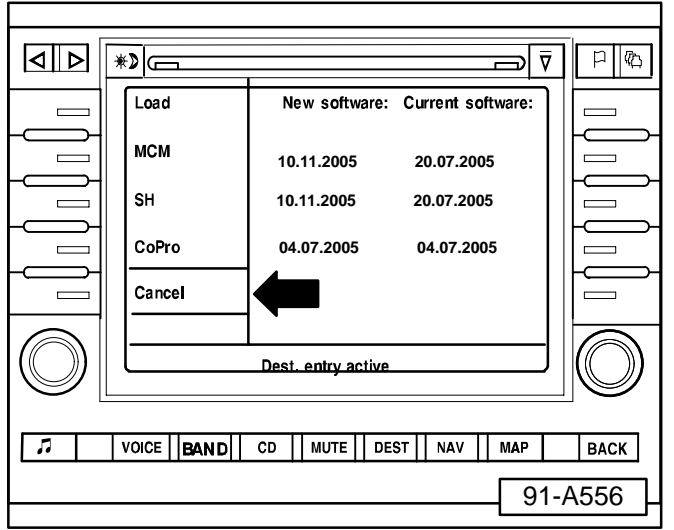

**–** Software loading procedure will begin as shown.

### **Tip:**

- *During this procedure, display may go blank for a few seconds and the security LED will light. This is NORMAL.*
- *Download takes approximately 45 minutes; unit may be left alone during this time.*
- **–** Do NOT insert key into the ignition.
- **–** If unit is left for more than 1 hour, it will switch OFF:
- **–** Press the "POWER" knob and "Accept" key to continue download process.
- ◆ Similar screen appears.

After download is finished:

- **–** Press "Cancel".
- **–** Download CD will eject.
- **–** Remove Download CD and wait until "No DVD" inserted appears on the screen.
- **–** Insert map DVD and press the "NAV" button.

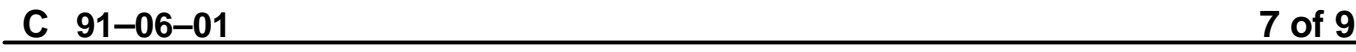

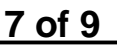

© 2006 Volkswagen of America, Inc. All rights reserved. Information contained in this document is based on the latest information available at the time of printing and is subject to the copyright and other intellect agen of America, Inc., its affiliated companies and its licensors. All rights are reserved to make changes at any time without notice. No part of this document may be reproduced, stored in a retrieval system, or transmitte **electronic, mechanical, photocopying, recording, or otherwise, nor may these materials be modified or reposted to other sites, without the prior expressed written permission of the publisher.**

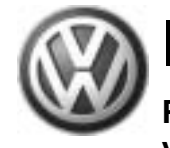

## **Important!<br>Please give copies to all Technical Bulletin**

**Please give copies to all your VW Technicians**

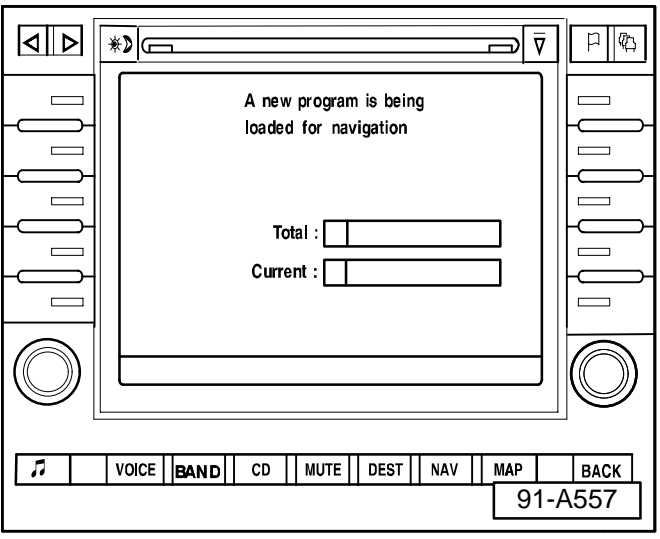

### **Tip:**

*New software will take approximately four minutes to load.*

- **–** Wait until Navigation main menu appears.
	- Flashing procedure is complete. Map DVD can be ejected and returned to it's original storage place.
	- **–** Reset all preset radio stations.
	- **–** Press "POWER" knob to switch Navigation unit off.

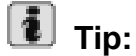

- *Flashing procedure may lead to Diagnostic Trouble Codes (DTCs) in several control modules.*
- *Erase all DTC memories.*
- $\bullet$  If *If no presets were saved, switch on Navigation unit, press "BAND" button. (On some units, the button is labeled "RADIO" instead of "BAND" )*
- *Press and hold "Autostore" soft key for at least 10 seconds until an audible beep indicates that "Initial Autostore" is started.*
- Wait until "Initial Autostore" completes, and radio begins to play a station.

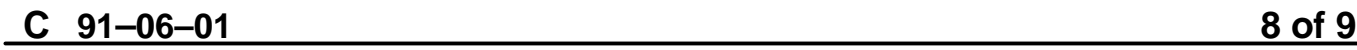

© 2006 Volkswagen of America, Inc. All rights reserved. Information contained in this document is based on the latest information available at the time of printing and is subject to the copyright and other intellect agen of America, Inc., its affiliated companies and its licensors. All rights are reserved to make changes at any time without notice. No part of this document may be reproduced, stored in a retrieval system, or transmitte **electronic, mechanical, photocopying, recording, or otherwise, nor may these materials be modified or reposted to other sites, without the prior expressed written permission of the publisher.**

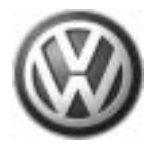

**your VW Technicians**

## **Important!<br>Please give copies to all Technical Bulletin Please give copies to all**

**When procedure applies to vehicles within the New Vehicle Limited Warranty, use the following:**

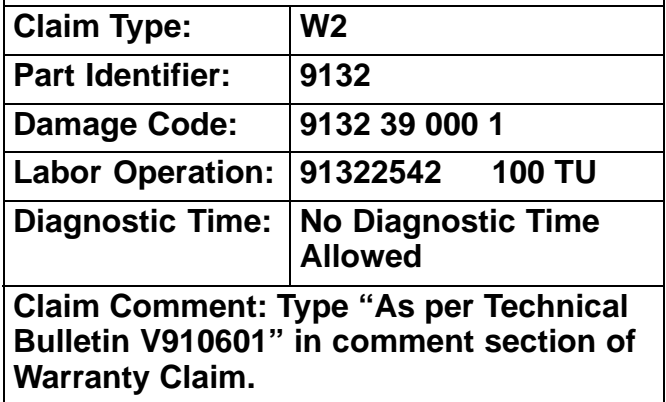

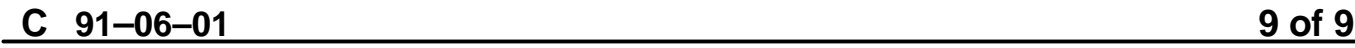

© 2006 Volkswagen of America, Inc. All rights reserved. Information contained in this document is based on the latest information available at the time of printing and is subject to the copyright and other intellectual pro of Volkswagen of America, Inc., its affiliated companies and its licensors. All rights are reserved to make changes at any time without notice. No part of this document may be reproduced, stored in a retrieval system, or t **electronic, mechanical, photocopying, recording, or otherwise, nor may these materials be modified or reposted to other sites, without the prior expressed written permission of the publisher.**